## 蔵衛門Camと䛾通話をキャプチャーする

蔵衛門Camと䛾通話中にキャプチャーを撮影する方法をご案内します。

**1** キャプチャーしたいタイミングでビデオ通話画<br>1 面のカメラマークをタップします。

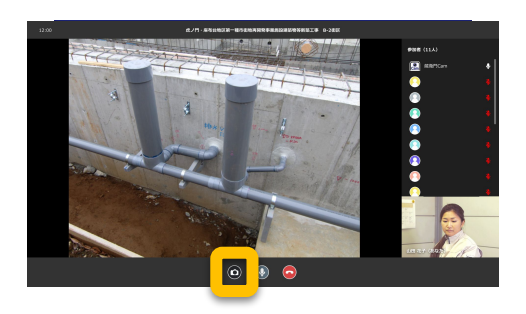

画面全体がキャプチャーされます。 **2**

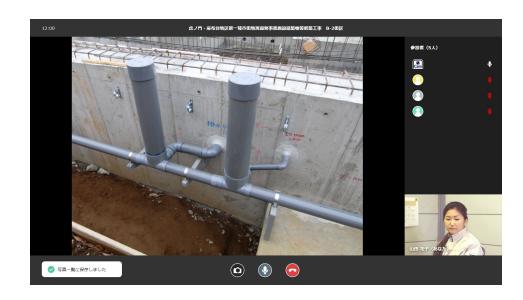

## キャプチャーした写真

ビデオ通話中にキャプチャーした写真は、 蔵衛門クラウドの写真一覧に保存されます。

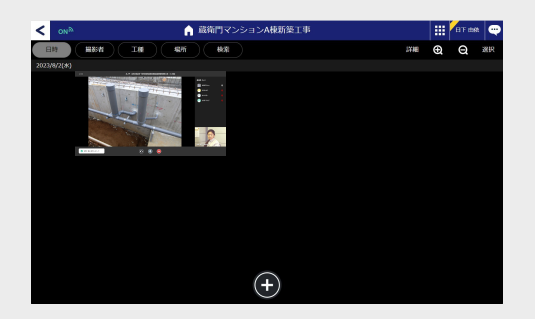